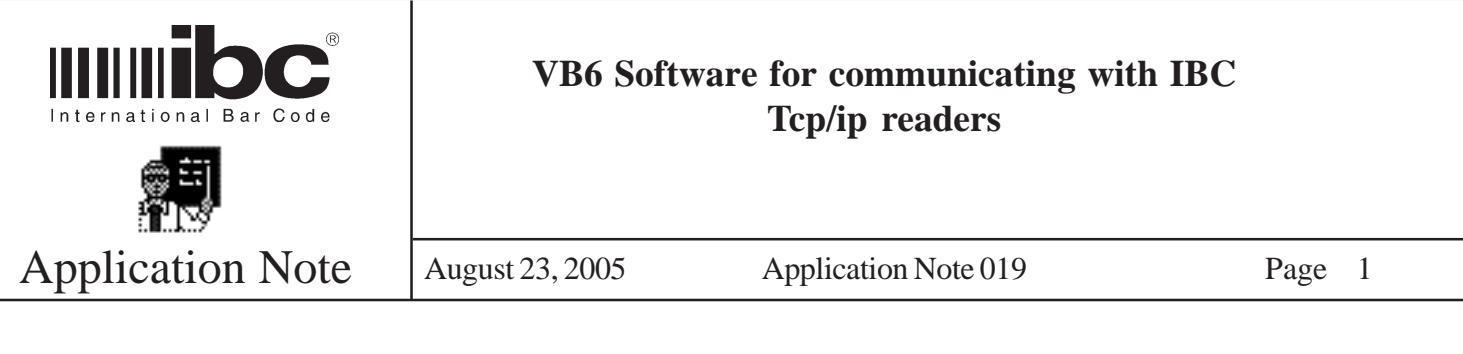

This document will provide a brief and simplistic introduction into using tcp/ip to communicate with IBC readers using VB6 code. Prior to reading this document and attempting to write code, it is suggested that you first read the IBC Tcp/ip Manual, and also Application Note 020, which explains how to reprogram IBC tcp/ip readers from their default ip address and port assignments.

The easy way to communicate with IBC tcp/ip readers using VB is to make use of the Winsock control. This control contains all of the necessary properties to control the connection.

To start with, create a form and add 2 Winsock controls. Name the controls tcpclient and tcpserver. For the control named tcpclient, set the remotehost property to the ip address of the reader, and set the remoteport property to the data port which is programmed in the reader. For the socket named tcpserver, set the remotehost and remoteport properties to 0. For both controls, the localport property can be set to 0. Also on your form, create four command buttons, with the captions *connect, listen, disconnect,* and *send.* Also add 2 textboxes, named text1 and text2. The controls will have the following functionality:

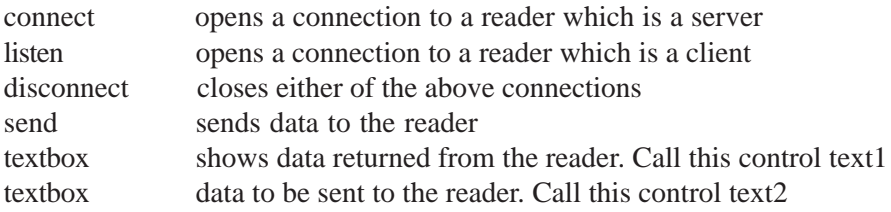

## **Reader as a server**

Let's look at connecting to a reader operating as a server first. To do this, you must use the connect method of the winsock control. In this example, the winsock control is named tcpclient. We have chosen to use a boolean value (tcpconnect) and set it to true when the connection occurs. If no connection occurs after a short period, we time out. We use the windows sleep api to test the socket state every 100ms. This functionality could also be performed by using a timer. The subroutine tcpclient\_connect is the Connect Event for the winsock control, which will execute when the connection has been established.

The code to establish the connection is:

dim tcpconnect as boolean

Private Sub tcpclient\_Connect() ' winsock connect event End Sub

sub open\_tcp\_server()  $teponent = false$ on error goto bad\_connect

tcpconnect = True ' tell us that the connection is made

tcpclient.connect ' invoke the connect method

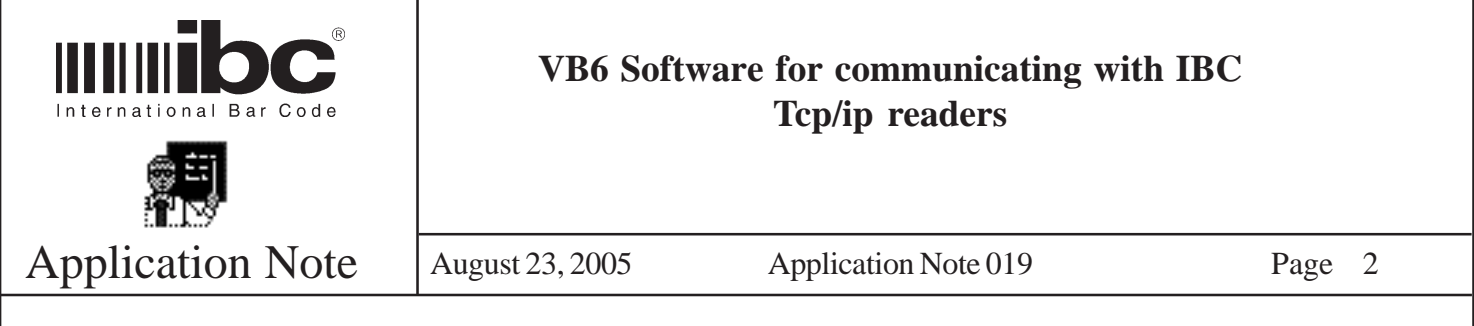

 $j = 0$ 

test\_socket:: Call Sleep(100)  $j = j + 1$ If  $j > 10$  Then GoTo bad\_connect If tcpconnect = False Then GoTo test\_socket text1="connected" exit sub

bad\_connect:  $text1="no connect"$ end sub

Set your command button *connect* to execute the sub open\_tcp\_server. When you click, the connect method is invoked, and the subroutine waits until a connection has been established (tcpconnect=true), or 1000ms has passed. The status is shown in the textbox *text1*.

To close the connection, invoke the close method as follows. Your button captioned *disconnect* should call this routine.

sub close\_tcp\_connections() on error resume next tcpclient.close tcpconnect=false tcpserver.close ' explained later in this document exit sub

If you want, you can add another command button for testing the status of the connection. Caption this command button with *status*. You can now check the status of the connection at any time by clicking on this button. The executed code should be as follows:

sub check status()  $text1 = *tepsilon*.state$ end sub

You can get the listing of state values by looking at the winsock documentation in VB. The most common states are:

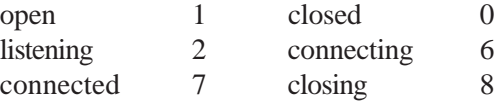

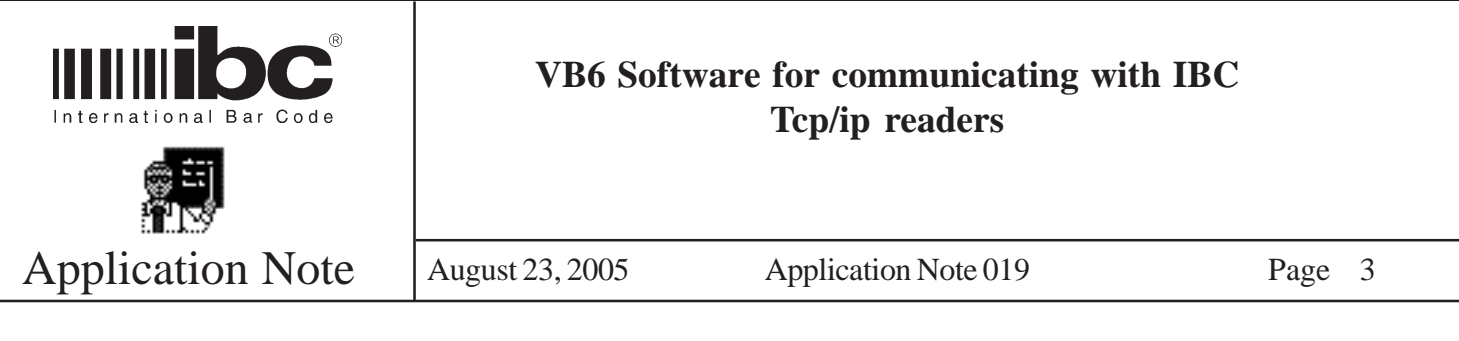

## **Reader as a client**

When the reader is set up as a client, it is the reader that initiates the connection, not the pc. To allow the pc to receive and respond to the connection request, you must invoke the listen method of the winsock control. Once the listen method is invoked, the winsock control simply waits until a connection request is received from a remote client (in this case, the reader), and lets you know when a connection request has been received by executing the connectionrequest event. You then must call the accept method to actually accept the connection. Please note that the accept method should be called on a new instance of the winsock control, so that you can accept and control multiple connection requests from the same socket, but for the purposes of this document we will use the same winsock control to accept the request.

Remember that when we tested talking to a reader which was a server, we used the winsock control on our form that was named tcpclient. We will use the other winsock control on the form, named tcpserver, to act as the socket for accepting incoming connections. Because we are accepting connections, we must also assign a port number to use for the incoming connection. This is because when the reader (acting as a client) wants to connect to us, it must specify a port number to connect to. We must prepare the pc for this connection by telling the socket what port number we expect the connection request to come in on. The default port set up in the reader is 57, so if you have not changed this, you will need to set the localport property of the socket to 57. You can do this in the code. An example follows:

sub setup\_listen\_socket() tcpserver.localport=57 ' set our port to 57 tcpserver.remoteport=0 tcpserver.listen end sub

sub tcpserver connectionrequest(requestid as long) ' winsock conectionrequest event tcpserver.accept requestid text1="accepted connection from "+tcpserver.remotehostip end sub

Set up the command button which we captioned *listen* to execute the setup listen socket routine. The socket will listen, and when a connection request has been made and accepted, we will put the reader's ip address in the text1 textbox. The connection is now active, and you can communicate with the reader. To close the connection, click on the *disconnect* button described earlier. This will close both the tcpclient socket and tcpserver socket.

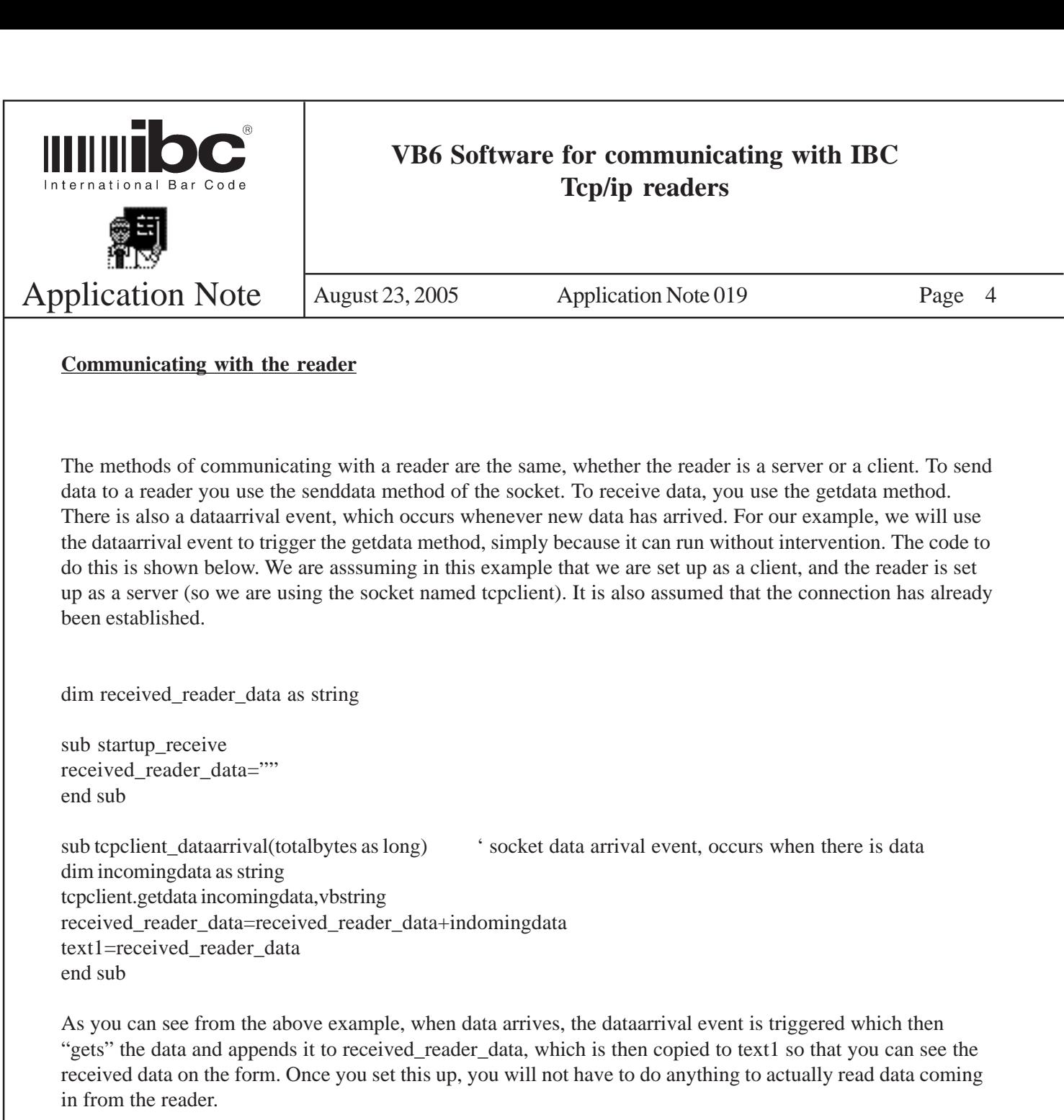

To senddata to the reader, we use the senddata method, such as the following:

tcpclient.senddata "V"+chr\$(13)

This sends the command V followed by a carriage return (hex 0d) which is the command sent to all IBC readers to return their identification string. Since most IBC commands end with a carriage return (unless you are in protocol mode), you can use the text2 textbox on the form for typing in the command to send to the reader, and then on your command button which is captioned *send*, you could execute the following:

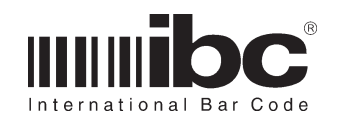

## **VB6 Software for communicating with IBC Tcp/ip readers**

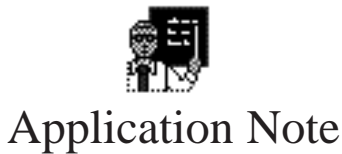

August 23, 2005 Application Note 019 Page 5

sub send\_data\_to\_reader()  $\qquad \qquad$  ' called from command button tcpclient.senddata trim(text2)+chr\$(13) end sub

text1="" (clear the receive box before we send the command

Now, you can test communications with any reader, set up as a client or a server, by simply putting the reader command into the text2 textbox, and clicking on the *send* button. The response will automatically now show up in the other text box.

The preceeding examples are simplistic and are only meant as a guideline in getting started with the software required to communicate with the readers. Once you are able to test and understand the code shown here, it should be easy to develop either a client or server application for the pc which will talk with the readers.